# CPSC 203 Spreadsheets

Week 2 Lab2

Spreadsheet Design Rules Dina A. Said

dasaid@ucalgary.ca

Based on: Lecture Notes of Dr. Jalal Kawish

#### Goals for Today

- Practice visual elements
- Get Familiar with basic design rules
- Next Time:
  - Revision for the first Quiz.

#### Basic skills you will need

- To reference a cell D2 in another sheet e.g. Data
  - Data!\$D\$2
- To reference a range D2:D9 in another sheet e.g. Data
  - Data!\$D\$2:\$D\$9
- Some keyboard shortcuts:
  - Copy: ctrl + c
  - Cut: ctrl + x
  - Paste: ctrl +v
  - Select all: ctrl+ a
  - Undo: ctrl + z
  - Redo: ctrl + y

#### Basic Design Rules

- Design the spreadsheet on paper first.
- Test and edit your calculations.
- Keep the components of a calculation visible.
  - For example: The reader should not go over the cell to know the number you multiplied by.

### Basic Design Rules (cont.)

- Be aware of the "space" or "geography" of the spreadsheet. Arrange your information so that it is well spaced and easy to take in at a glance.
  - You can use as many sheets as you can
  - You should give meaningful names to columns, rows, and sheets.
  - Consider wrap text, shrink to fit, and merge cells for better visualization for texts

### Spreadsheet Properties

- Good character
- Easy to build
- Easy to read
- Easy to use
- Easy to change
- Error free

### Contents of a Spreadsheet

- 1. Introduction:
  - Introduction, title, description, and contents
- 2. Model:
  - Main form data
- 3. Data Dictionary
  - Explains columns and calculations
- 4. Data:
  - Data used in your sheet
- 5. Dashboard
  - Visual reports (charts)

#### **Tabs**

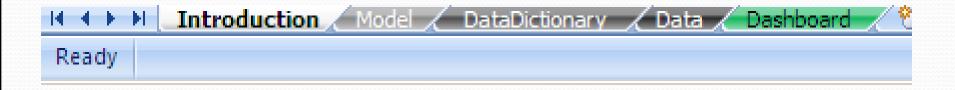

### Contents of a Spreadsheet

- Introduction:
  - Introduction, title, description, and contents
- Model:
  - Main form data
- Data Dictionary
  - Explains columns and calculations
- Data:
  - Data used in your sheet
- Dashboard
  - Visual reports (charts)

#### Intro – 1. Make a formal intro

- Intro section should give the user a clear idea of how the sheet ties with the real world
- Intro devices:
  - Include a title that passes critical info
  - Declare the purpose
  - Give directions on how to use the model
  - Include references
  - Include a table of contents

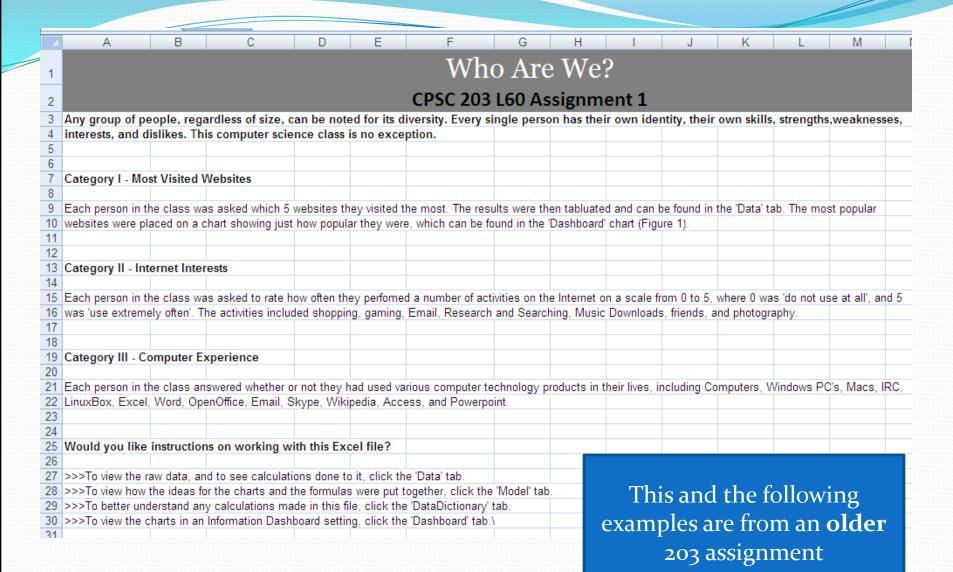

#### Intro – 2. Informative Title

- Title must at least include:
  - Name of the model
  - Date
  - Name of creator
- Properties of a title:
  - Short
  - Apt (to the point)
  - Memorable

#### Intro – 3. Declare the Purpose

 Tell the spreadsheet user what the spread sheet is all about

• For instance, the purpose of your assignment 1 spreadsheet could be:

Analyzing movie preferences and watching habits of the computer science 203 class, namely blah blah ...

## Example Intro

| 1000 |                                                                                                    |
|------|----------------------------------------------------------------------------------------------------|
| 7    | Category I - Most Visited Websites                                                                                                    |
| 8    |                                                                                                    |
| 9    | Each person in the class was asked which 5 websites they visited the most. The results were then tabluated and can be found in the 'Data' tab. The most popular          |
| 10   | websites were placed on a chart showing just how popular they were, which can be found in the 'Dashboard' chart (Figure 1).                                              |
| 11   |                                                                                                    |
| 12   |                                                                                                    |
| 13   | Category II - Internet Interests                                                                                                    |
| 14   |                                                                                                    |
| 15   | Each person in the class was asked to rate how often they perfomed a number of activities on the Internet on a scale from 0 to 5, where 0 was 'do not use at all', and 5 |
| 16   | was 'use extremely often'. The activities included shopping, gaming, Email, Research and Searching, Music Downloads, friends, and photography.                           |
| 17   |                                                                                                    |
| 18   |                                                                                                    |
| 19   | Category III - Computer Experience                                                                                                    |
| 20   |                                                                                                    |
| 21   | Each person in the class answered whether or not they had used various computer technology products in their lives, including Computers, Windows PC's, Macs, IRC,        |
| 22   | LinuxBox, Excel, Word, OpenOffice, Email, Skype, Wikipedia, Access, and Powerpoint.                                                                                      |
|      |                                                                                                    |

#### Intro – 4. Give Instructions

- Give clear step-by-step Instructions on how to use the spreadsheet
- Especially important if the user needs to later make changes to the data or calculations

## Example Intro

| 24 |                   |              |                     |               |               |                      |              |
|----|-------------------|--------------|---------------------|---------------|---------------|----------------------|--------------|
| 25 | Would you like    | instruction  | is on working w     | ith this Exc  | cel file?     |                      |              |
| 26 |                   |              |                     |               |               |                      |              |
| 27 | >>>To view the ra | aw data, an  | d to see calculati  | ons done to   | it, click th  | e 'Data' tab.        |              |
| 28 | >>>To view how t  | the ideas fo | or the charts and t | he formulas   | s were put t  | ogether, click the   | 'Model' tab. |
| 29 | >>>To better und  | lerstand an  | y calculations ma   | de in this fi | le, click the | e 'DataDictionary' t | ab.          |
| 30 | >>>To view the c  | harts in an  | Information Dash    | board settir  | ng, click the | e 'Dashboard' tab.\  | i e          |
| 31 |                   |              |                     |               |               |                      |              |

#### Intro – 5 & 6. Refs and TOCs

- Cite all resources used to create the spreadsheet if any
- Use APA or other format for citation:
  - J. Nevison, *The Elements of Spreadsheet Style*, Prentice-Hall, 1987
- A Table of Contents (TOC) can be a good idea too

#### **Model Section**

- Model includes assumptions and calculations
- Tips for a good model section:
- 1. Explain the model
- 2. Point to the right source

### Model – Explain it

- Should provide three levels of explanation:
  - Explain the values appearing in the model
  - Explain tricky formulas
  - A complete listing of all used formulas

| alculated Variables:  | A calcula  | ted variable | e, in the c     | ontext of th   | s Excel sp   | readsheet  | t, is any va | lue that is N | OT part of   | the raw o   | data, but h | as been de    | rived via use              | e of a fund        | ction or an o | operate  |
|-----------------------|------------|--------------|-----------------|----------------|--------------|------------|--------------|---------------|--------------|-------------|-------------|---------------|----------------------------|--------------------|---------------|----------|
|                       | manipulat  | te a raw da  | ita value.      |                |              |            |              |               |              |             |             |               |                            |                    |               |          |
|                       |            |              |                 |                |              |            |              |               |              |             |             |               |                            |                    |               |          |
|                       | Example:   |              |                 |                |              |            |              |               |              |             |             | site was the  | ne most pop                | ular, seco         | nd most po    | pular,   |
|                       |            | and then     | multiplying     | those num      | bers by so   | ores assi  | gned to the  | m. (See To    | tal Score'   | for details | )           |               |                            |                    |               |          |
|                       |            |              |                 |                | L            |            | ١            | L             |              |             | <u> </u>    |               |                            |                    |               |          |
| requency of Websites: |            | •            |                 | simply the     | number of    | times they | showed u     | p in each c   | olumn (We    | ebsite1, W  | ebsite2, W  | ebsite3, W    | ebsite4, and               | Website5           | ). It was ca  | alculate |
|                       | through a  | series of    |                 |                |              |            |              |               |              |             |             |               |                            |                    |               | L.       |
|                       |            |              |                 |                |              |            |              |               |              |             |             |               | , with any di              |                    |               |          |
|                       |            | Step 2:      |                 | rirst website  | in the list, | use the C  | OUNTIF(ra    | nge, criteria | ) function   | in Excel to | count the   | number of     | times it app               | ears in ea         | cn column i   | listed   |
|                       |            | 01 0         | above.          |                |              | 21         | E L GIOTE    |               |              |             | 1.101       |               |                            |                    |               |          |
|                       |            | Step 3:      |                 |                |              |            |              |               |              |             |             |               | range. For e               |                    |               |          |
|                       |            |              |                 |                |              |            |              |               |              |             |             |               | 33:B30,B35)                |                    |               |          |
|                       |            |              |                 |                |              |            |              |               |              |             |             |               | 3:\$B\$30,B3               | 5). This me        | eans that th  | ne       |
|                       |            |              |                 | part will NO   |              |            |              |               |              |             |             |               |                            |                    |               |          |
|                       |            | Step 4:      |                 |                |              |            |              | scores for    | each of th   | e website   | s. There s  | hould be or   | ne sum for e               | ach row (          | website).     |          |
|                       |            | Step 5:      |                 | the Null cat   |              |            |              |               |              |             |             |               |                            |                    |               |          |
|                       |            | Step 6:      | Sort the        | websites s     | tnat tney    | are in ord | er from nig  | nest total s  | core to lov  | vest total  | score, usii | ng the Sort   | Command.                   |                    |               |          |
| otal Score:           | The total  | for -        | and wah         | nita waa aa    | laulated be  |            | aninta avat  | sas subjeb i  | effectively. | uusiahtad   | hour con    | der the eite  | was. The v                 | , a i a b ti a a a | ara aa fall   |          |
| otal score:           | The totals | Score for e  | ach web         | sile was ca    | iculated ba  | ised on a  | points syst  | em, which e   | riectively   | weignted    | now popu    | Jiar the Site | was. The v                 | reignungs          | are as roll   | ows.     |
|                       |            | Website      | Used            | Points         | _            |            |              |               |              |             |             |               |                            |                    |               |          |
|                       |            |              | Most            | PUIIIS         |              | Moto: All  | of the well  | on under th   | o ooluma !   | "llood "    | oro DELAT   | N/E That is   | . Website 5                | io upod "le        | not" in       |          |
|                       |            |              | More            | 1 2            |              |            |              |               |              |             |             |               | y other web                |                    |               |          |
|                       |            | 2            |                 |                |              | Companis   | son to the t | ther lour w   | eusiles, u   | ut not nec  | essarily ie | SS man any    | y other web                | SILE HOL IIS       | leu.          |          |
|                       |            | 3            | Average<br>Less | ; 3            |              |            |              |               |              |             |             |               |                            |                    |               |          |
|                       |            | _            | Least           | + - 4          |              |            |              |               |              |             |             |               |                            |                    |               |          |
|                       |            |              | Least           | + '            |              |            |              |               |              |             |             |               |                            |                    |               |          |
|                       |            |              |                 |                |              |            |              |               |              |             |             |               |                            |                    |               | -        |
|                       |            | The numb     | or of time      | o cook wok     | oito obou    | od up in o | ach negula   | rity alat wa  | o oploulate  | od upipa o  | COUNTIE     | \ command     | (see 'Frequ                | oney of M          | (abaitaa!) a  | and the  |
|                       |            |              |                 |                |              |            |              |               |              |             |             |               | (see rreque<br>(one for ea |                    |               |          |
|                       |            | uns numo     | er was ii       | ultiplied by t | ne approp    | nate point | value Iron   | the above     | lable to giv | re live sco | JIES IOI E  | ich websit    | (one for ea                | ich columi         | i - Websile   | S 1-5)   |
|                       |            | The total    | ecore wa        | s then deter   | mined by s   | eumming u  | n the five i | ndividual ed  | oree         |             |             |               |                            |                    |               |          |
|                       |            | THE TOTAL    | Score wa        | s men deter    | milled by s  | summing u  | pare nve i   | IUIVIUUAI SC  | ores.        | -           |             |               | _                          |                    |               | -        |

| The frequency of v  | websites is simply the number of times they showed up in each column (Website1, Website2, Website3, Website4, and Website5). It was calculated          |
|---------------------|----------------------------------------------------------------------------------------------------|
| through a series of | f steps:                                                                                                    |
| Step 1:             | Using an advanced filter, copy the table with all the websites listed, putting all websites into one column, with any duplicate entries removed.        |
| Step 2:             | For the first website in the list, use the COUNTIF(range, criteria) function in Excel to count the number of times it appears in each column listed     |
|                     | above.                                                                                                    |
| Step 3:             | Fill down for all the other websites in the list. (NOTE: Before you do this, be sure to put '\$' in front of the range. For example, in the 'Data' tab, |
|                     | Website1 was cells B3:B30. To use COUNTIF(range, criteria) for Google, one would type in '=COUNTIF(B3:B30,B35), where B35 is the cell                   |
|                     | labelled "Google". Instead of saying this, in order to fill down properly, you would type in '=COUNTIF(\$B\$3:\$B\$30,B35). This means that the         |
|                     | B3:B30 part will NOT change when you fill down, but the B35 will change every row (B36, B37, etc.)                                                      |
| Step 4:             | Use the SUM() function in Excel to add up all of the scores for each of the websites. There should be one sum for each row (website).                   |
| Step 5:             | Remove the Null category, as it is not a website.                                                                                                    |
| Step 6:             | Sort the websites so that they are in order from highest total score to lowest total score, using the Sort Command.                                     |
|                     |                                                                                                    |

| outegory in a interne                  | et Interests                                                                                                    |      |
|----------------------------------------|----------------------------------------------------------------------------------------------------|------|
| Calculated Variables:                  | Can ICalaylated Variables Lunder ICatagon I. Mart Visited Websites                                                                                                    |      |
| Calculated variables:                  | See 'Calculated Variables' under 'Category I - Most Visited Websites.                                                                                                    |      |
| Average (Mean):                        | This is the sum of all of the scores for that category, divided by the total number of score                                                                                                    | es.  |
|                                        | To enter the average into Excel, the AVERAGE() function was used.                                                                                                    |      |
|                                        |                                                                                                    |      |
| Standard Deviation:                    | The standard deviation gives an idea of the 'spread' of the data - it gives an idea of how                                                                                                    | re   |
|                                        | To enter the standard deviation into Excel, the STDEV() function was used.                                                                                                    |      |
| Percentage Scores:                     | To make the chart simpler to understand, the raw data scores (which were out of 5) we                                                                                                    | ere  |
| r crocinage acores.                    |                                                                                                    | 010  |
|                                        | the original mean score by 5, and then multiplying by 100%.                                                                                                    |      |
| Category III - Comp                    |                                                                                                    |      |
| •                                      | uter Experience                                                                                                    |      |
| Category III - Compo<br>Binary Values: | uter Experience  The binary number system only has two digits, 0 and 1. As a result, any yes/no question                                                                                                    |      |
| •                                      | uter Experience                                                                                                    |      |
| •                                      | uter Experience  The binary number system only has two digits, 0 and 1. As a result, any yes/no question allows for the conversion of textual data (words) into numeric data that can be statistical                                                                                                    |      |
| Binary Values:                         | uter Experience  The binary number system only has two digits, 0 and 1. As a result, any yes/no question                                                                                                    |      |
| Binary Values:                         | The binary number system only has two digits, 0 and 1. As a result, any yes/no question allows for the conversion of textual data (words) into numeric data that can be statistical See 'Calculated Variables' under 'Category I - Most Visited Websites.  The percentage scores in this section of the Data tab represent the percentage of stude                                                                                        | ally |
| Binary Values:  Calculated Values:     | The binary number system only has two digits, 0 and 1. As a result, any yes/no question allows for the conversion of textual data (words) into numeric data that can be statistical See 'Calculated Variables' under 'Category I - Most Visited Websites.  The percentage scores in this section of the Data tab represent the percentage of stude column (since all No answers were 0, and all Yes answers were 1, taking the sum of the | ally |
| Binary Values:  Calculated Values:     | The binary number system only has two digits, 0 and 1. As a result, any yes/no question allows for the conversion of textual data (words) into numeric data that can be statistical See 'Calculated Variables' under 'Category I - Most Visited Websites.  The percentage scores in this section of the Data tab represent the percentage of stude                                                                                        | ally |

#### **Data Dictionary**

- Explains the meaning of your data
- Give each field:
  - 1) Location (cell range),
  - 2) Name,
  - 3) The **Data Class** it is (Raw Data, Statistical Summary, Calculated Variable, Score etc.),
  - 4) Data Type (e.g. Integer, Text, Currency, Date, etc.) and
  - 5) **Description** (a description of the data or what it's 'purpose' is).

### **Example Data Dictionary**

| 3  | Category I - Mo             | st Visited Web     | sites (Dat | a!A1:G77)            |
|----|-----------------------------|--------------------|------------|----------------------|
| 4  | Name                        | Field Type         | Data Type  | Sheet/Cell Reference |
| 5  | Student                     | Categorization     | Text       | Data!A3:A30          |
| 6  | Website(1-5)                | Raw                | Text       | Data!B3:F30          |
| 7  | Site                        | Categorization     | Text       | Data!A35:A77         |
| 8  | Score (1-5)                 | Column Calculation | Integer    | Data!B35:F77         |
| 9  | Total Score                 | Row Calculation    | Integer    | Data!G35:G77         |
| 10 |                             |                    |            |                      |
| 11 | Category II -               | Internet Interes   | sts (Data! | I1:P52)              |
| 12 | Name                        | Field Type         | Data Type  | Sheet/Cell Reference |
| 13 | Student                     | Categorization     | Text       | Data!l3:l30          |
| 14 | Shopping                    | Raw                | Integer    | Data!J3:J30          |
| 15 | Research/Search             | Raw                | Integer    | Data!K3:K30          |
| 16 | MusicDownloads              | Raw                | Integer    | Data!L3:L30          |
| 17 | Friends                     | Raw                | Integer    | Data!M3:M30          |
| 18 | Email                       | Raw                | Integer    | Data!N3:N30          |
| 19 | Photography                 | Raw                | Integer    | Data!O3:O30          |
| 20 | Gaming                      | Raw                | Integer    | Data!P3:P30          |
| 21 | Activity                    | Categorization     | Text       | Data!l34:l52         |
| 22 | Mean Score out of 5         | Column Calculation | Number     | Data!J35:J42         |
| 23 | Standard Deviation out of 5 | Column Calculation | Number     | Data!M35:M42         |
| 24 | Mean Score Percentage       | Cell Calculation   | Percentage | Data!J45:J52         |
|    |                             |                    |            |                      |

## **Example Data Dictionary**

| 3  | Category I - Mo | ost Visited Webs   | sites (Dat | a!A1:G77)            |
|----|-----------------|--------------------|------------|----------------------|
| 4  | Name            | Field Type         | Data Type  | Sheet/Cell Reference |
| 5  | Student         | Categorization     | Text       | Data!A3:A30          |
| 6  | Website(1-5)    | Raw                | Text       | Data!B3:F30          |
| 7  | Site            | Categorization     | Text       | Data!A35:A77         |
| 8  | Score (1-5)     | Column Calculation | Integer    | Data!B35:F77         |
| 9  | Total Score     | Row Calculation    | Integer    | Data!G35:G77         |
| 10 |                 |                    | · ·        |                      |

| a!A1:G77)            |                                                                                   |
|----------------------|-----------------------------------------------------------------------------------|
| Sheet/Cell Reference | Description                                                                       |
| Data!A3:A30          | Lists the student number for ease of organization of data.                        |
| Data!B3:F30          | Lists the 1st favorite, 2nd favorite, 3rd favorite, etc. website of each student. |
| DatalA35:A77         | A filtered list of each website from Data!B3:F30, showing each site only once.    |
| Data!B35:F77         | Calculates a Score based on scoring system in "Model" tab, for each column.       |
| Data!G35:G77         | Adds up the total score (from columns Score 1 to Score 5); e.g. =SUM(B35:F35)     |

#### Data

Includes raw and calculated data

This is the actual spread sheet

## Example Raw Data (Most Visited Websites)

| Most Visited Websites |            |            |                 |               |                 |  |  |  |  |  |
|-----------------------|------------|------------|-----------------|---------------|-----------------|--|--|--|--|--|
| Student               | Website1   | Website2   | Website3        | Website4      | Website5        |  |  |  |  |  |
| 1                     | Hotmail    | Yahoo      | Facebook        | Bank          | Youtube         |  |  |  |  |  |
| 2                     | UofC       | Google     | Hotmail         | Bank          | Facebook        |  |  |  |  |  |
| 3                     | StockWatch | StockHouse | Kitco           | Canucks.com   | Arsenal.com     |  |  |  |  |  |
| 4                     | UofC       | Google     | Bank            | Null          | Null            |  |  |  |  |  |
| 5                     | Google     | TheLottery | NHL.com         | Wikipedia     | Funnyjunk.com   |  |  |  |  |  |
| 6                     | Yahoo      | MySpace    | Google          | MSN           | Null            |  |  |  |  |  |
| 7                     | Hotmail    | Facebook   | Youtube         | UofC          | MySpace         |  |  |  |  |  |
| 8                     | Yahoo      | Facebook   | Youtube         | Hi5           | Null            |  |  |  |  |  |
| 9                     | Google     | Youtube    | Wikipedia       | NFL.com       | Horoscope       |  |  |  |  |  |
| 10                    | Google     | Youtube    | Wikipedia       | NHL.com       | Hotmail         |  |  |  |  |  |
| 11                    | Google     | Facebook   | Shawlife.com    | Calgaryplanet | Hotmail         |  |  |  |  |  |
| 12                    | Google     | Hotmail    | Facebook        | Lonelyplanet  | Youtube         |  |  |  |  |  |
| 13                    | TSN.ca     | NHL.com    | Google          | Gmail         | Facebook        |  |  |  |  |  |
| 14                    | MSN        | Google     | Calgaryplus.com | MSNBC.com     | Facebook        |  |  |  |  |  |
| 15                    | Yahoo      | Google     | Facebook        | Frienndster   | Calgary Weather |  |  |  |  |  |
| 16                    | Facebook   | Hotmail    | Youtube         | Google        | imdb.com        |  |  |  |  |  |
| 17                    | Coogle     | Hotmail    | LINEC           | Facabaak      | NTR .           |  |  |  |  |  |

## Example Raw Data (Internet Interests)

|         |          | Inter           | net Interests  |         |       |             |        |
|---------|----------|-----------------|----------------|---------|-------|-------------|--------|
| Student | Shopping | Research/Search | MusicDownloads | Friends | Email | Photography | Gaming |
| 1       | 0        | 4               | 5              | 3       | 4     | 0           | 0      |
| 2       | 1        | 4               | 2              | 2       | 4     | 0           | 5      |
| 3       | 2        | 5               | 4              | 5       | 5     | 1           | 5      |
| 4       | 3        | 3               | 0              | 4       | 5     | 0           | 0      |
| 5       | 0        | 4               | 3              | 5       | 5     | 2           | 2      |
| 6       | 0        | 5               | 0              | 3       | 5     | 0           | 0      |
| 7       | 0        | 4               | 4              | 5       | 5     | 2           | 0      |
| 8       | 0        | 3               | 0              | 4       | 5     | 0           | 0      |
| 9       | 0        | 5               | 5              | 4       | 5     | 5           | 0      |
| 10      | 0        | 5               | 3              | 4       | 5     | 1           | 0      |
| 11      | 1        | 5               | 4              | 5       | 3     | 3           | 5      |
| 12      | 0        | 5               | 4              | 5       | 5     | 1           | 0      |
| 13      | 4        | 4               | 5              | 5       | 3     | 1           | 2      |
| 14      | 1        | 4               | 3              | 4       | 4     | 3           | 3      |
| 15      | 1        | 2               | 4              | 5       | 4     | 4           | 2      |
| 16      | n        | Δ               | 5              | - 5     | 5     | 1           | 3      |

## Example Raw Data

|         |          |       |      |       |            | Comput    | er Experie | ence  |              |      |
|---------|----------|-------|------|-------|------------|-----------|------------|-------|--------------|------|
| Student | Computer | Email | Word | Excel | OpenOffice | Wikipedia | WindowsPC  | Skype | MSPowerpoint | MSAc |
| 1       | 1        | 1     | 1    | 0     | 0          | 1         | 1          | 0     | 0            | 0    |
| 2       | 1        | 1     | 1    | 1     | 0          | 1         | 1          | 0     | 1            | 1    |
| 3       | 1        | 1     | 1    | 1     | 1          | 1         | 1          | 0     | 1            | 1    |
| 4       | 1        | 1     | 1    | 1     | 0          | 1         | 1          | 0     | 1            | 0    |
| 5       | 1        | 1     | 1    | 1     | 0          | 1         | 1          | 0     | 1            | 0    |
| 6       | 1        | 1     | 1    | 1     | 0          | 1         | 1          | 0     | 1            | 0    |
| 7       | 1        | 1     | 1    | 1     | 0          | 1         | 1          | 0     | 1            | 0    |
| 8       | 1        | 1     | 1    | 0     | 0          | 1         | 1          | 0     | 1            | 0    |
| 9       | 1        | 1     | 1    | 1     | 0          | 1         | 1          | 0     | 1            | 0    |
| 10      | 1        | 1     | 1    | 1     | 0          | 1         | 1          | 1     | 1            | 0    |
| 11      | 1        | 1     | 1    | 1     | 0          | 1         | 1          | 0     | 1            | 0    |
| 12      | 1        | 1     | 1    | 1     | 0          | 1         | 1          | 1     | 1            | 0    |
| 13      | 1        | 1     | 1    | 1     | 0          | 1         | 1          | 0     | 1            | 0    |
| 14      | 1        | 1     | 1    | 1     | 0          | 1         | 1          | 0     | 1            | 0    |
| 15      | n        | n     | 1    | 1     | n          | 1         | 1          | n     | 1            | n    |

## Example Calculated Data (Most Visited Websites)

| Calculated Variables              |         |         |         |         |         |             |  |  |  |  |  |  |
|-----------------------------------|---------|---------|---------|---------|---------|-------------|--|--|--|--|--|--|
| Frequency of Each Website in List |         |         |         |         |         |             |  |  |  |  |  |  |
| Site                              | Score 1 | Score 2 | Score 3 | Score 4 | Score 5 | Total Score |  |  |  |  |  |  |
| Google                            | 30      | 32      | 9       | 6       | 1       | 78          |  |  |  |  |  |  |
| Hotmail                           | 25      | 20      | 9       | 0       | 2       | 56          |  |  |  |  |  |  |
| Facebook                          | 20      | 16      | 12      | 4       | 4       | 56          |  |  |  |  |  |  |
| Yahoo                             | 25      | 8       | 0       | 0       | 0       | 33          |  |  |  |  |  |  |
| UofC                              | 10      | 0       | 15      | 2       | 0       | 27          |  |  |  |  |  |  |
| Youtube                           | 0       | 8       | 9       | 2       | 3       | 22          |  |  |  |  |  |  |
| MSN                               | 10      | 4       | 0       | 2       | 1       | 17          |  |  |  |  |  |  |
| Wikipedia                         | 5       | 0       | 6       | 2       | 0       | 13          |  |  |  |  |  |  |
| Gmail                             | 0       | 8       | 0       | 2       | 0       | 10          |  |  |  |  |  |  |
| NHL.com                           | 0       | 4       | 3       | 2       | 0       | 9           |  |  |  |  |  |  |
| Bank                              | 0       | 0       | 3       | 4       | 1       | 8           |  |  |  |  |  |  |

## Example Calculated Data (Internet Interests)

| Calculated Variables . Average (Mean) Values and Standard Deviations |                                     |                                      |  |  |  |  |  |  |  |
|----------------------------------------------------------------------|-------------------------------------|--------------------------------------|--|--|--|--|--|--|--|
|                                                                      |                                     |                                      |  |  |  |  |  |  |  |
| Shopping                                                             | 1.04                                | 1.26                                 |  |  |  |  |  |  |  |
| Research/Search                                                      | 4.25                                | 1.00<br>1.84<br>0.88<br>0.69<br>1.59 |  |  |  |  |  |  |  |
| MusicDownloads                                                       | 3.29                                |                                      |  |  |  |  |  |  |  |
| Friends                                                              | 4.39                                |                                      |  |  |  |  |  |  |  |
| Email                                                                | 4.61                                |                                      |  |  |  |  |  |  |  |
| Photography                                                          | 1.61                                |                                      |  |  |  |  |  |  |  |
| Gaming                                                               | 1.68                                | 1.79                                 |  |  |  |  |  |  |  |
| I. Conversion of Mean                                                | Values out of 5 to Scores out of 10 | 0                                    |  |  |  |  |  |  |  |
| Activity                                                             | Mean Score out of 100               | Standard Deviation out of 100        |  |  |  |  |  |  |  |
| Shopping                                                             | 21                                  | 25                                   |  |  |  |  |  |  |  |

## Example Calculated Data (Computer Experience)

| AV<br>AV<br>AV<br>AV<br>AV | Calculated Variables                                        |          |     |            |           |       |     |           |       |                    |  |  |
|----------------------------|-------------------------------------------------------------|----------|-----|------------|-----------|-------|-----|-----------|-------|--------------------|--|--|
| I. F                       | I. Percentage of Users that have Used Each Program/Computer |          |     |            |           |       |     |           |       |                    |  |  |
| ž –                        |                                                             | LinuxBox | IRC | OpenOffice | MS Access | Skype | Mac | Wikipedia | Excel | MSPowerpoint Email |  |  |
| Pe                         | ercentage                                                   | 4%       | 7%  | 7%         | 14%       | 18%   | 57% | 86%       | 89%   | 93% 96             |  |  |

#### Dashboard

Visual Charts and conclusions

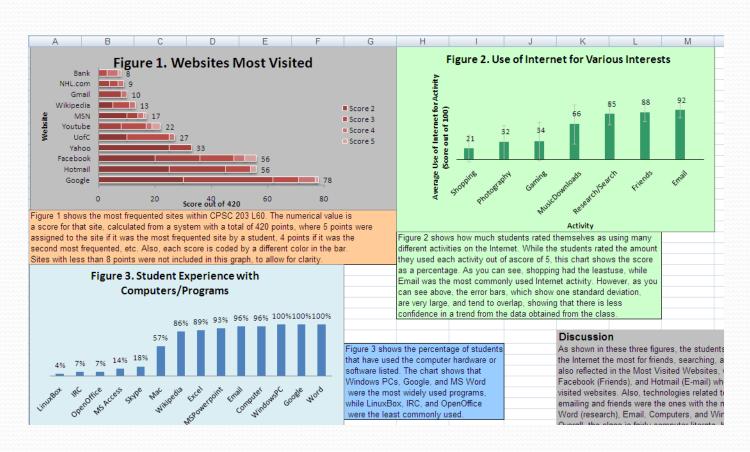

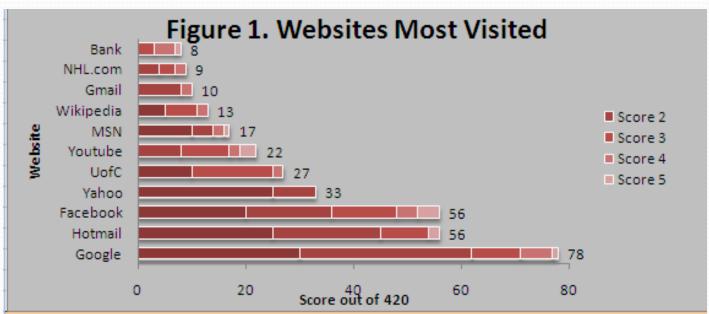

Figure 1 shows the most frequented sites within CPSC 203 L60. The numerical value is a score for that site, calculated from a system with a total of 420 points, where 5 points were assigned to the site if it was the most frequented site by a student, 4 points if it was the second most frequented, etc. Also, each score is coded by a different color in the bar. Sites with less than 8 points were not included in this graph, to allow for clarity.

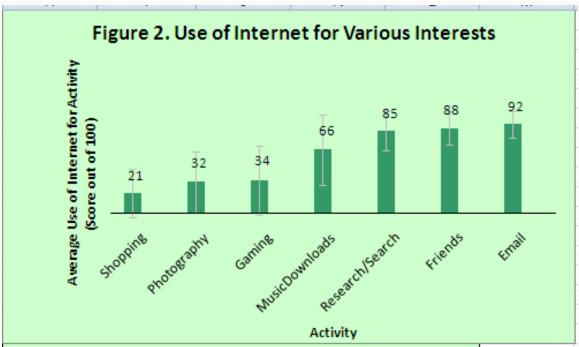

Figure 2 shows how much students rated themselves as using many different activities on the Internet. While the students rated the amount they used each activity out of ascore of 5, this chart shows the score as a percentage. As you can see, shopping had the leastuse, while Email was the most commonly used Internet activity. However, as you can see above, the error bars, which show one standard deviation, are very large, and tend to overlap, showing that there is less confidence in a trend from the data obtained from the class.

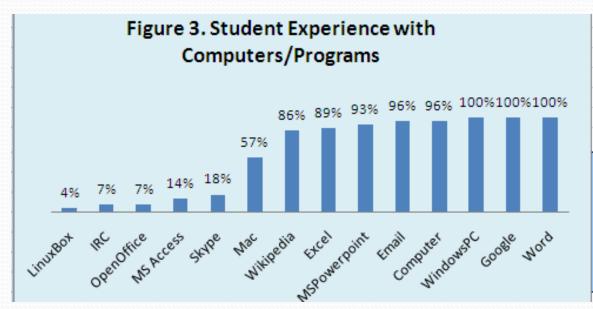

as a percentage. As you can se Email was the most commonly can see above, the error bars, w are very large, and tend to overla confidence in a trend from the day

Figure 3 shows the percentage of students that have used the computer hardware or software listed. The chart shows that Windows PCs, Google, and MS Word were the most widely used programs, while LinuxBox, IRC, and OpenOffice were the least commonly used.

#### Discussion

As shown in these three figures, the students in CPSC 203 L60 used the Internet the most for friends, searching, and email. This was also reflected in the Most Visited Websites, where Google (search), Facebook (Friends), and Hotmail (E-mail) where the most commonly visited websites. Also, technologies related to searching, researching, emailing and friends were the ones with the most experience (Google, Word (research), Email, Computers, and Windows PC's) Overall, the class is fairly computer literate, having experience with a wide range of computers and programs, and having used the Internet quite extensively.

#### Exercise

- For the Data in the "Data" sheet, make the following
  - Think about some calculations that extract meaningful information from the data
  - Construct a data dictionary sheet for your data
  - Provide at least two graphs in a dashboard sheet
  - Document your graphs
  - Write your conclusion driven from the graph
  - Finally, make the introduction and model sheets

#### Hints

- Average/total mark for each student
- Average mark for each subject
- Average mark for all subjects
- No. of students in each country
  - Use countif (use Excel help)
- Total marks of students in each country
  - Use sumif (use Excel help)
- Average marks of students in each country